## Eine Einführung zum numerischen Programmieren mit Excel

### Bastian Gross

Universität Trier

30. April 2012

<span id="page-0-0"></span>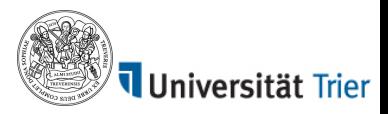

## Inhaltsverzeichnis

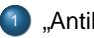

# "[Antike" Numerik](#page-3-0)

## Einführung

- [Berechnung von](#page-15-0)  $\pi$ 
	- **[Leibniz Reihe](#page-15-0)**
	- [Wallis Produkt](#page-17-0)
	- Übungen
- <sup>4</sup> [Numerische Berechnung von Grenzwerten](#page-21-0)
	- [Geometrische Reihe](#page-21-0)
	- **[Fibonacci Zahlen und Goldener Schnitt](#page-22-0)**
- <sup>5</sup> [Newton Verfahren](#page-25-0)
	- **[Babylonisches Wurzelziehen](#page-27-0)**
- **[Integralapproximation](#page-30-0)** 
	- **•** [Mittelwertregel](#page-31-0)
	- **•** [Trapezregel](#page-32-0)
	- **•** [Simpsonsregel](#page-33-0)
	- Übungen

Die Beispielprogramme sind [hier](http://www.math.uni-trier.de/~gross/Numerik-SoSe2012_Bed.html) zu finden: [www.mathematik.uni-trier.de/](http://www.math.uni-trier.de/~gross/Numerik-SoSe2012_Bed.html)gross

"Antike" Numerik

## Berechnung in alten Zeiten: Divison

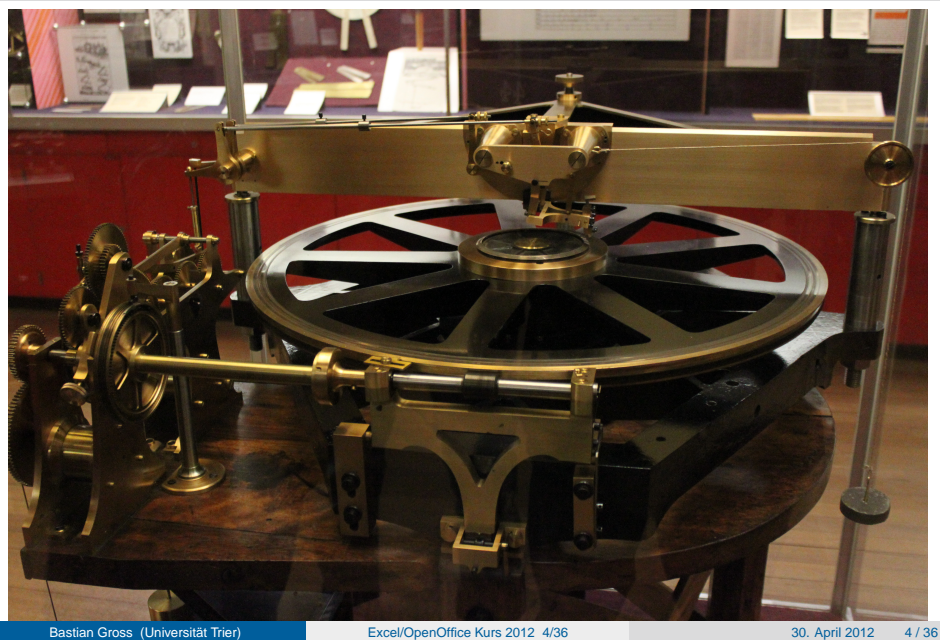

<span id="page-3-0"></span>

"Antike" Numerik

## Berechnung in alten Zeiten: Differenzieren und Integrieren

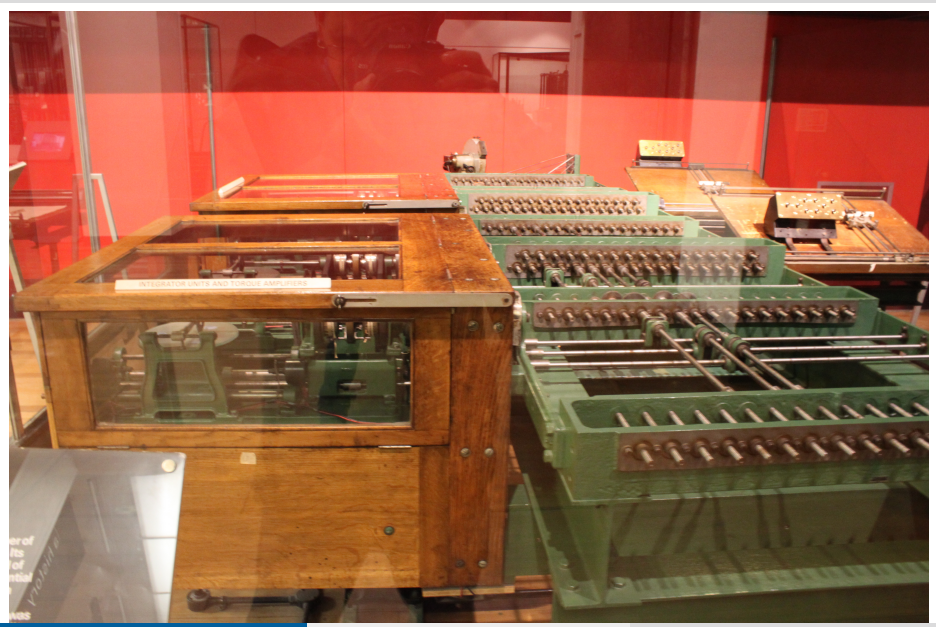

"Antike" Numerik

## Berechnung in alten Zeiten: Grundrechenarten

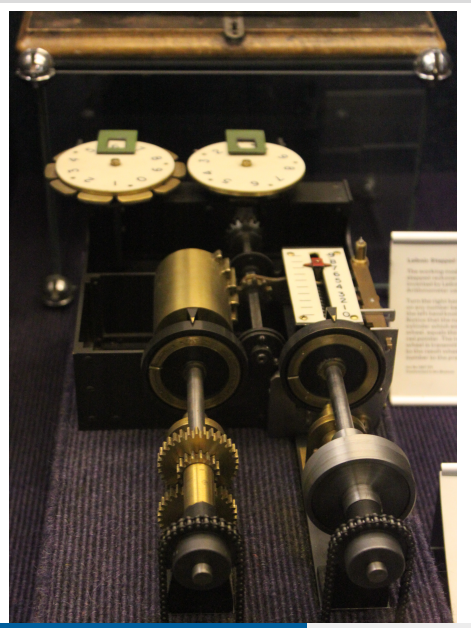

Die Rechenmaschine von Gottfried Wilhelm Leibniz aus dem Science Museum (London UK).

<span id="page-6-0"></span>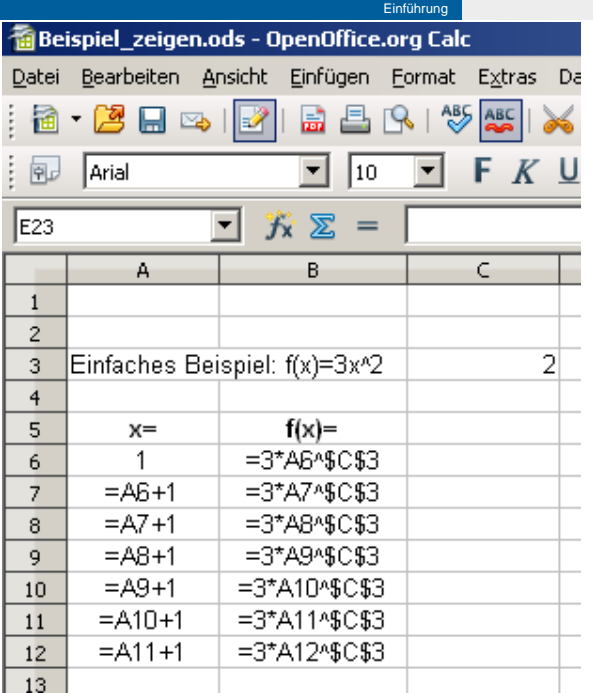

Die einzelnen Zellen und damit ihr Inhalt werden mittel der Zeilenzahl und des Spaltenbuchstabes aufgerufen (z.B. D4).

Falls man eine Zeile oder Spalte konstant halten will geschieht dies mit dem Dollarzeichen, \$ (z.B. \$D\$4 oder jeweils \$D4 bzw. D\$4).

Formeln in einer Zelle müssen mit eine Gleichheitszeichen,  $=$ , beginnen!

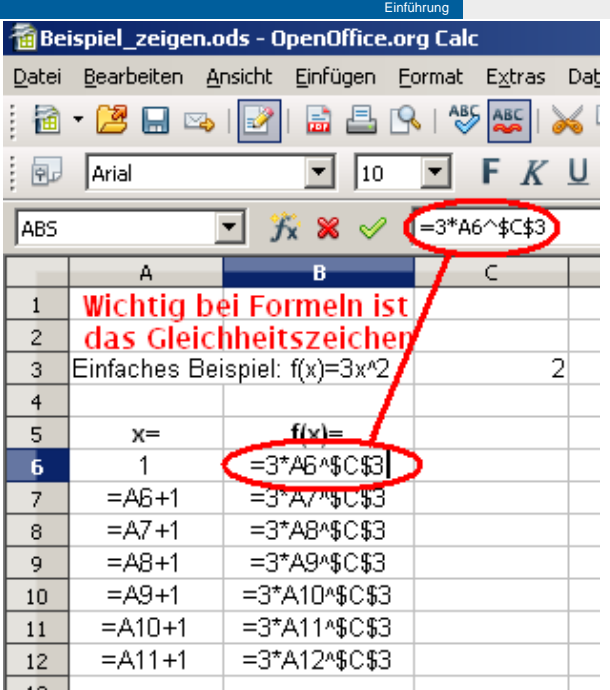

Funktionen die in den einzelnen Zellen aufgerufen werden können, findet man hier! Um sich Zeit beim Eintippen zu sparen kann man mit Hilfe der Maus Zellen "ziehen".<br>'

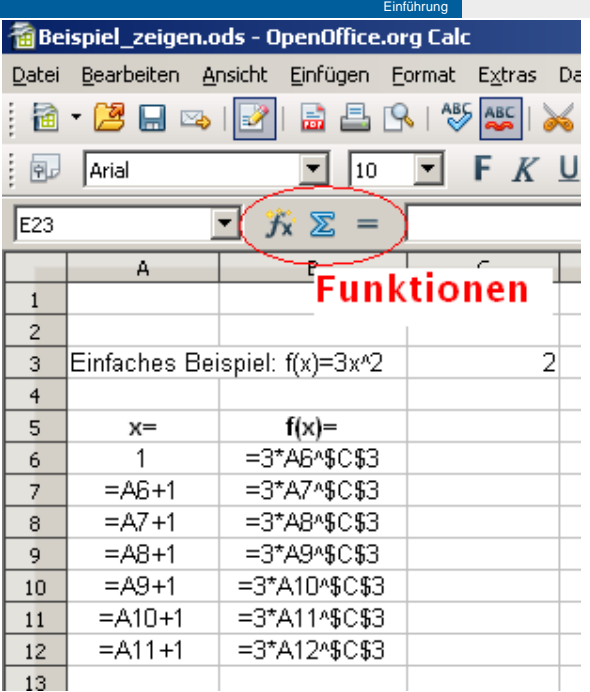

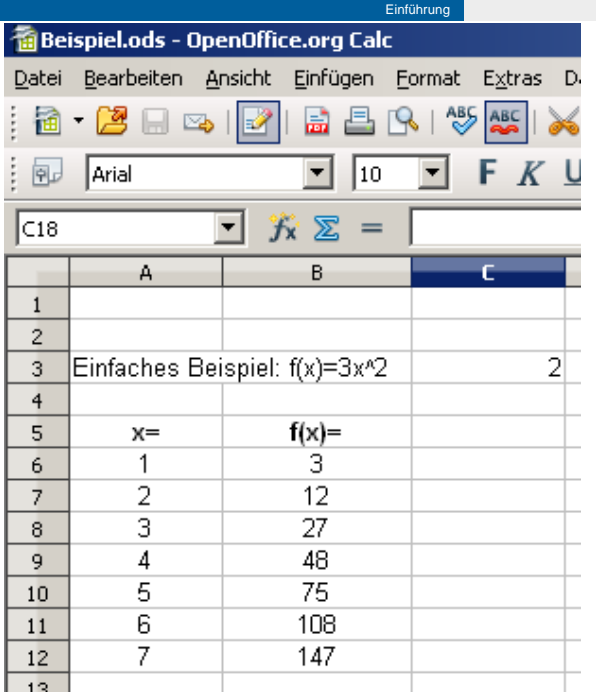

Wenn man die Ausgabe in einer oder mehrerer Zellen formatieren möchte, also zum Beispiel die Anzahl der Nachkommastellen vergrößern will, muss man mit einem Rechtsklick der Maus, nach dem alle gewünschten Zellen markiert sind, auf "Zellen " formatieren" klicken und dann in diesem neuen Fenster das gewunschte einstellen. ¨

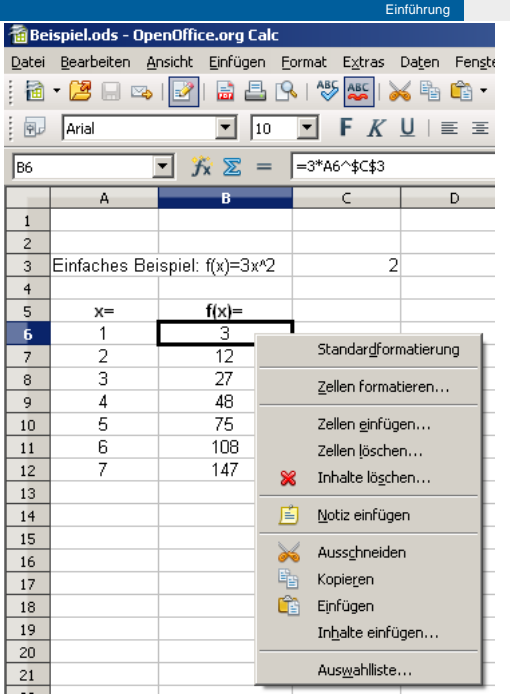

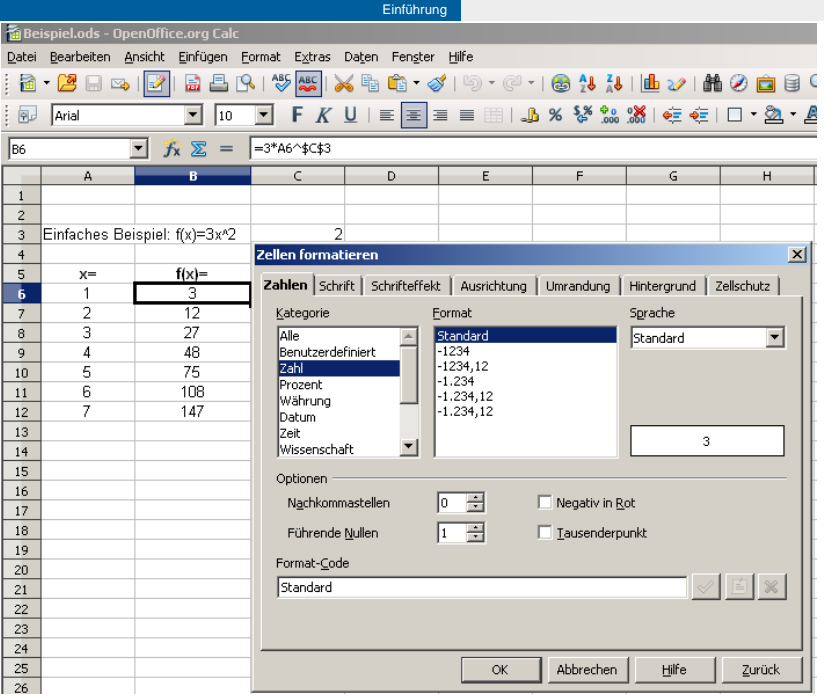

## Madhave-Leibniz-Formel

<span id="page-15-0"></span>
$$
\pi=4\sum_{k=0}^\infty\frac{(-1)^k}{2k+1}
$$

## Leibniz Reihe zur Berechnung von  $\pi$

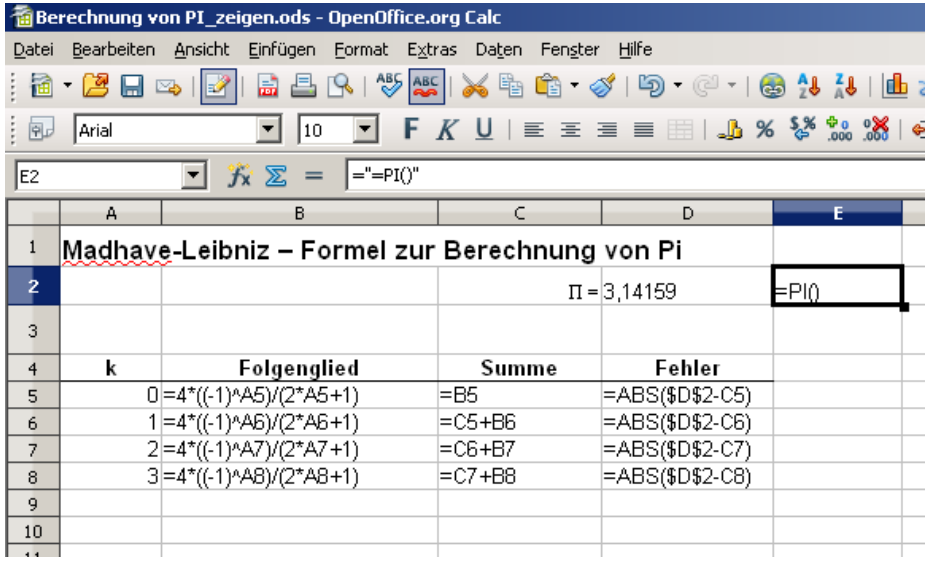

## Wallis Produkt

<span id="page-17-0"></span>
$$
\pi = 2 \prod_{k=1}^{\infty} \frac{(2k)^2}{(2k)^2 - 1}
$$

## Wallis Produkt zur Berechnung von π

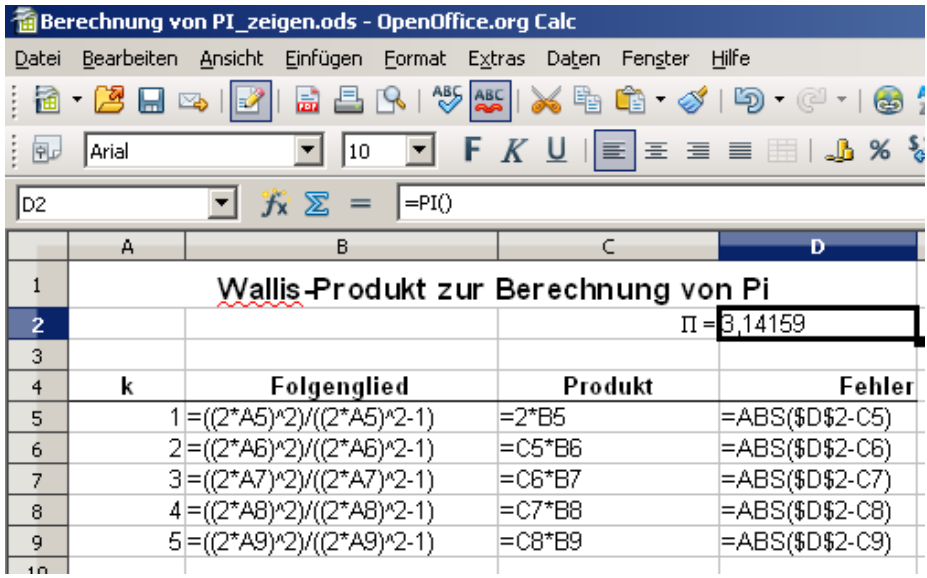

## Übung: Riemansche  $\zeta$ -Funktion

Schreiben Sie ein Excel Program, das  $\pi$  mittels der Riemanschen  $\zeta$ -Funktion für s = 2 approximiert:

<span id="page-19-0"></span>
$$
\pi^2 = 6 \sum_{k=1}^{\infty} \frac{1}{k^2}
$$

## Ubung: Bailey-Borwein-Plouffe-Reihe ¨

Schreiben Sie ein Excel Program, das  $\pi$  mittels folgender Bailey-Borwein-Plouffe-Reihe (BBP-Reihe) approximiert:

$$
\pi = \frac{1}{2}\sum_{k=0}^{\infty} \frac{1}{16^k} \left( \frac{8}{8k+2} + \frac{4}{8k+3} + \frac{4}{8k+4} - \frac{1}{8k+7} \right)
$$

## Geometrische Reihe

Für die endliche geometrische Reihe gilt folgende Formel

<span id="page-21-0"></span>
$$
\sum_{k=0}^n \alpha_0 q^k = \alpha_0 \frac{1-q^{n+1}}{1-q} \quad q \in \mathbb{R} \setminus \{1\},\
$$

Für die (unendliche) geometrische Reihe gilt dann für  $|q| < 1$ 

$$
\sum_{k=0}^{\infty} \alpha_0 q^k = \lim_{n \to \infty} \sum_{k=0}^{n} \alpha_0 q^k = \lim_{n \to \infty} \alpha_0 \frac{1 - q^{n+1}}{1 - q} = \frac{\alpha_0}{1 - q}
$$

Die geometrische Reihe findet zum Beispiel in der Finanzmathematik bei der Rentenberechnung (Barwertberechnung) a

### Fibonacci Reihe

### Leonardo von Pisa (Fibonacci) ca. 1200

Vermehrung eines Kaninchenpaares :

"Ein Paar wirft vom 3. Lebensmonat an in jedem weiteren Lebensmonat ein weiteres Kaninchenpaar, ebenso wie alle seine Nachkommen."

Die rekursive Folge wird dann wie folgt beschrieben

$$
f_0 = 1,
$$
  
\n
$$
f_1 = 2,
$$
  
\n
$$
f_{n+1} = f_n + f_{n-1} \quad n \ge 2.
$$

Nun betrachten wir den Grenzwert des Quotientens

<span id="page-22-0"></span>
$$
\lim_{n\to\infty}\frac{f_{n+1}}{f_n}=\Phi,
$$

der gegen den Goldenen Schnitt  $\phi = \frac{1+\sqrt{5}}{2}$  konvergiert.

## Fibonacci Reihe zur Berechnung des Goldenen Schnittes

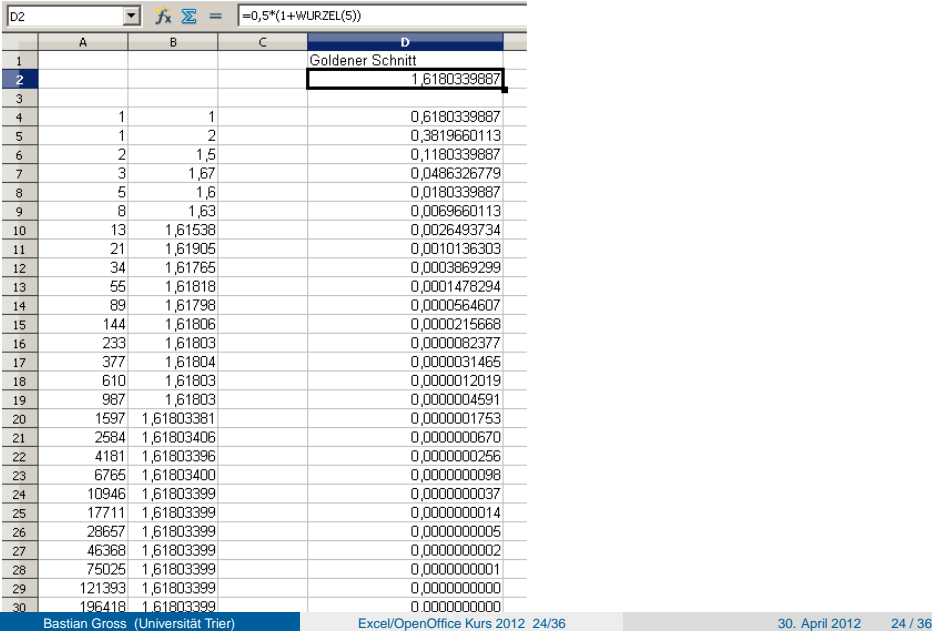

## Übung:

c)

Schreiben Sie ein Excel Program, das folgende Grenzwerte approximiert: a)  $\lim_{n\to\infty}\sqrt{n}\left(\sqrt{n+1}-\sqrt{n}\right)$ b)

$$
\lim_{n \to \infty} \left(1 + \frac{x}{n}\right)^n \quad x \in \mathbb{R} \text{ believing}
$$
\n
$$
\lim_{n \to \infty} \left(\frac{1 - n}{n}\right)^n
$$

### Table of contents

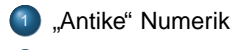

## Einführung

### [Berechnung von](#page-15-0)  $\pi$

- **C** [Leibniz Reihe](#page-15-0)
- [Wallis Produkt](#page-17-0)
- Übungen

### <sup>4</sup> [Numerische Berechnung von Grenzwerten](#page-21-0)

- **[Geometrische Reihe](#page-21-0)**
- [Fibonacci Zahlen und Goldener Schnitt](#page-22-0)

### <sup>5</sup> [Newton Verfahren](#page-25-0)

[Babylonisches Wurzelziehen](#page-27-0)

### **[Integralapproximation](#page-30-0)**

- **•** [Mittelwertregel](#page-31-0)
- **[Trapezregel](#page-32-0)**
- **·** [Simpsonsregel](#page-33-0)
- <span id="page-25-0"></span>• Übungen

## Newton-Raphson Verfahren

Das Newton-Raphson Verfahren ist eine Nullstellensuche für eine Funktion  $f\in C^1[a,b]$ mit  $a, b \in \mathbb{R}$ . Solange  $f(x_k) \neq 0$ 

$$
x_{k+1}=x_k-\frac{f(x_k)}{f'(x_k)}.
$$

Mit dieser Vorschrift erhält man eine angenäherte Lösung  $x_*$  für das Problem  $f(x) = 0$ .

## Babylonisches Wurzelziehen oder Heron Verfahren

Um die Zahl  $x=\sqrt{a}$  für ein beliebiges  $a\geq 0$  zu berechnen, benützt man die Funktion

$$
f(x)=x^2-a
$$

und verwendet das Newton Verfahren zur Nullstellenbestimmung dieser Funktion. Dann erhält man als Iterationsvorschrift

<span id="page-27-0"></span>
$$
x_{k+1}=\frac{1}{2}\left(x_k+\frac{a}{x_k}\right).
$$

## Babylonisches Wurzelziehen oder Heron Verfahren mit Excel

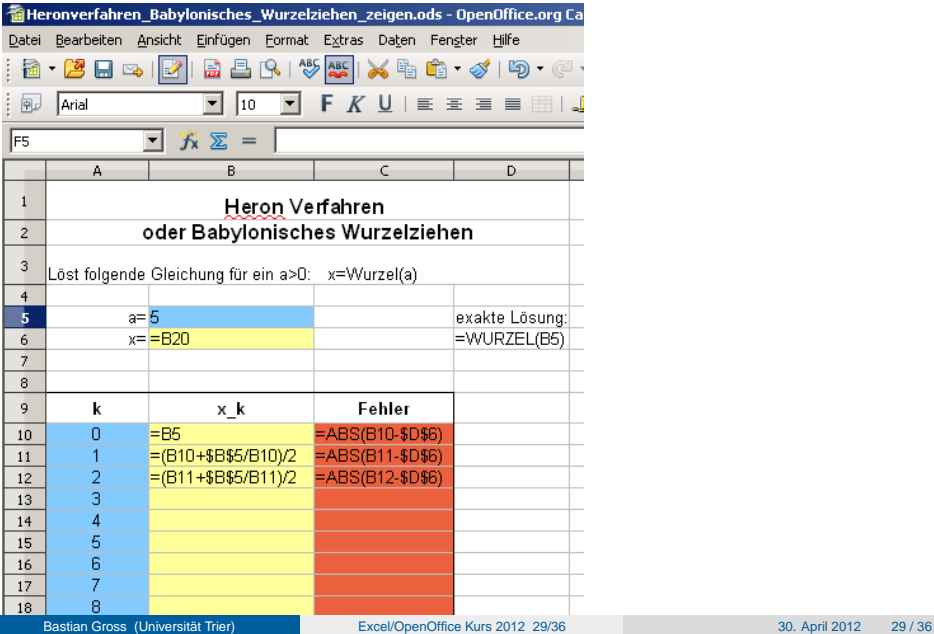

## Babylonisches Wurzelziehen: Ergebnis

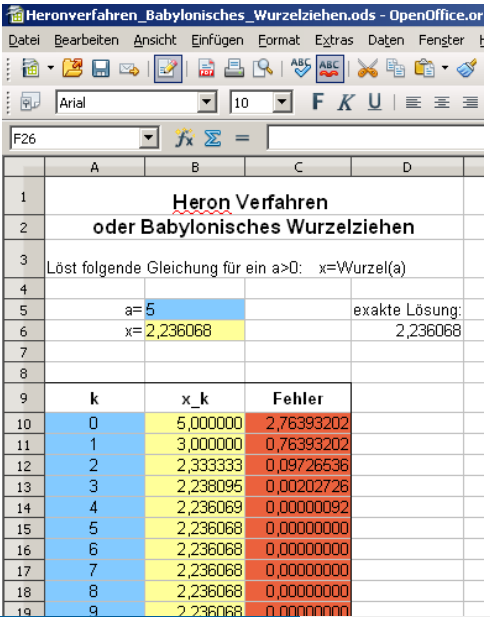

### Table of contents

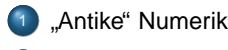

### Einführung

### [Berechnung von](#page-15-0)  $\pi$

- **C** [Leibniz Reihe](#page-15-0)
- [Wallis Produkt](#page-17-0)
- Übungen

### <sup>4</sup> [Numerische Berechnung von Grenzwerten](#page-21-0)

- **[Geometrische Reihe](#page-21-0)**
- [Fibonacci Zahlen und Goldener Schnitt](#page-22-0)

- <sup>5</sup> [Newton Verfahren](#page-25-0)
- [Babylonisches Wurzelziehen](#page-27-0)

### **[Integralapproximation](#page-30-0)**

- **•** [Mittelwertregel](#page-31-0)
- **[Trapezregel](#page-32-0)**
- **·** [Simpsonsregel](#page-33-0)
- <span id="page-30-0"></span>• Übungen

# Mittelwertregel von  $f(x) = \frac{1}{x}$

<span id="page-31-0"></span>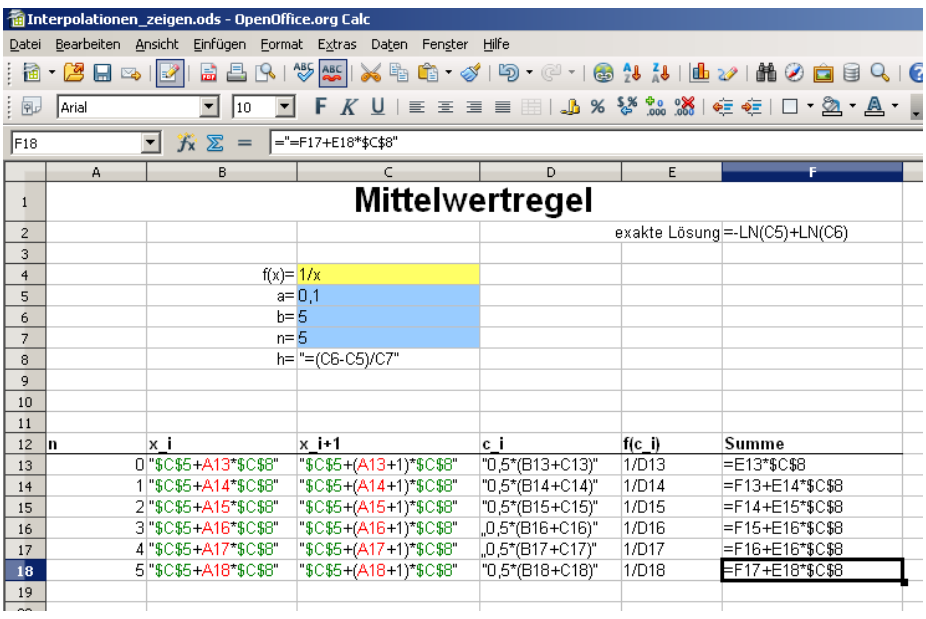

# Trapezregel von  $f(x) = \frac{1}{x}$

<span id="page-32-0"></span>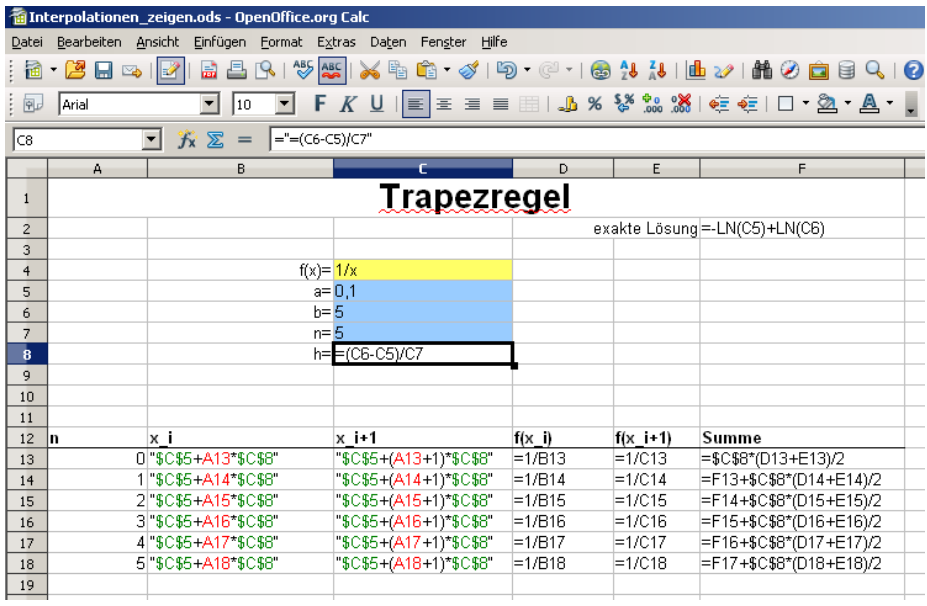

# Simpsonsregel von  $f(x) = \frac{1}{x}$

<span id="page-33-0"></span>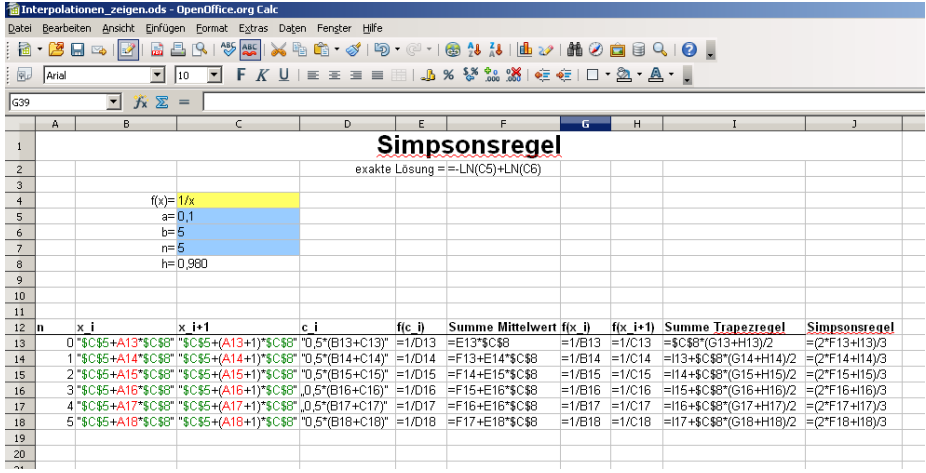

# **Übung**

Schreiben Sie ein Excel Program, das die Integrale folgender Funktionen auf dem Intervall  $[-2, 2]$  mit  $n = 10$  und  $n = 100$  numerisch berechnet:

<span id="page-34-0"></span>
$$
f_1(x) = x^2
$$
  
\n
$$
f_2(x) = \frac{1}{1 + x^2}
$$
  
\n
$$
f_3(x) = \cos(x^2)
$$

Die Exakte Lösung muss nicht ausgerechnet werden!

### <span id="page-35-0"></span>Informationen: [www.mathematik.uni-trier.de/ gross/](http://www.math.uni-trier.de/~gross/Numerik-SoSe2012_Bed.html) [grossb@uni-trier.de](mailto:grossb@uni-trier.de)